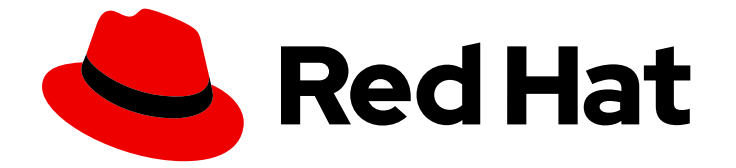

# Red Hat Enterprise Linux 7

# RHEL 6 から RHEL 7 へのアップグレード

Red Hat Enterprise Linux 6 から Red Hat Enterprise Linux 7 へのインプレースアップ グレードの手順

Last Updated: 2024-01-18

Red Hat Enterprise Linux 6 から Red Hat Enterprise Linux 7 へのインプレースアップグレードの手 順

### 法律上の通知

Copyright © 2024 Red Hat, Inc.

The text of and illustrations in this document are licensed by Red Hat under a Creative Commons Attribution–Share Alike 3.0 Unported license ("CC-BY-SA"). An explanation of CC-BY-SA is available at

http://creativecommons.org/licenses/by-sa/3.0/

. In accordance with CC-BY-SA, if you distribute this document or an adaptation of it, you must provide the URL for the original version.

Red Hat, as the licensor of this document, waives the right to enforce, and agrees not to assert, Section 4d of CC-BY-SA to the fullest extent permitted by applicable law.

Red Hat, Red Hat Enterprise Linux, the Shadowman logo, the Red Hat logo, JBoss, OpenShift, Fedora, the Infinity logo, and RHCE are trademarks of Red Hat, Inc., registered in the United States and other countries.

Linux ® is the registered trademark of Linus Torvalds in the United States and other countries.

Java ® is a registered trademark of Oracle and/or its affiliates.

XFS ® is a trademark of Silicon Graphics International Corp. or its subsidiaries in the United States and/or other countries.

MySQL<sup>®</sup> is a registered trademark of MySQL AB in the United States, the European Union and other countries.

Node.js ® is an official trademark of Joyent. Red Hat is not formally related to or endorsed by the official Joyent Node.js open source or commercial project.

The OpenStack ® Word Mark and OpenStack logo are either registered trademarks/service marks or trademarks/service marks of the OpenStack Foundation, in the United States and other countries and are used with the OpenStack Foundation's permission. We are not affiliated with, endorsed or sponsored by the OpenStack Foundation, or the OpenStack community.

All other trademarks are the property of their respective owners.

### 概要

このドキュメントでは、Red Hat Enterprise Linux (RHEL) 6 から RHEL 7 へのインプレースアップ グレードを実行する方法を説明します。既存の RHEL 6 オペレーティングシステムは、インプレー スアップグレード時に RHEL 7 バージョンに置き換えられます。

## 目次

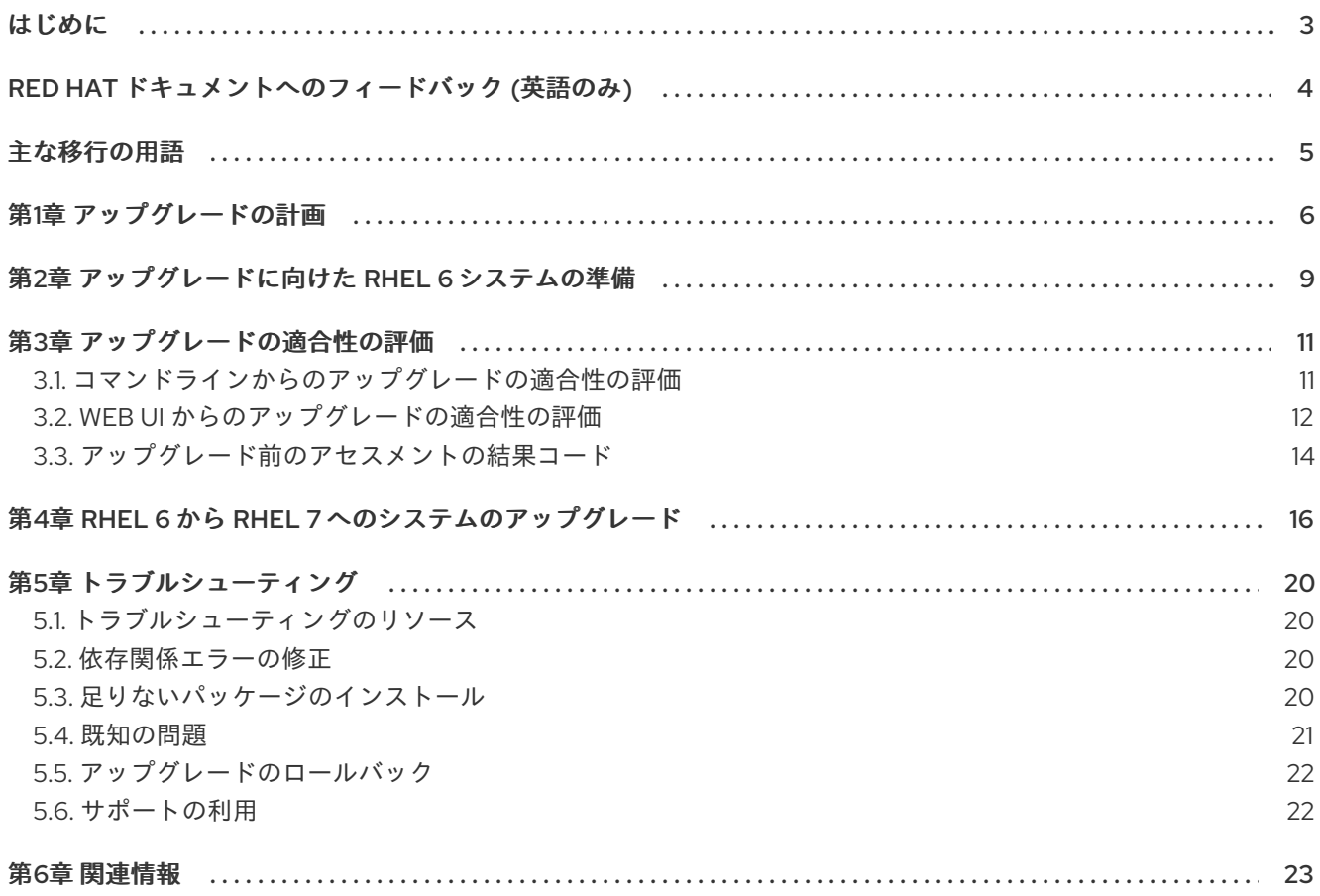

### はじめに

<span id="page-6-0"></span>本書では、RHEL 6 から RHEL 7 へのインプレースアップグレードの手順を説明します。現在、対応し ているインプレースアップグレードパスは RHEL 6.10 から RHEL 7.9 までです。

SAP HANA を使用している場合は、代わりに How do I upgrade from RHEL 6 to RHEL 7 with SAP HANA に従ってください。SAP HANA を使用した RHEL [のアップグレードパスは異なる場合がある](https://access.redhat.com/solutions/3372181)こ とに注意してください。

RHEL 6 の最新バージョンから RHEL 7 の最新バージョンへのアップグレードは、以下の手順で行いま す。

- 1. Red Hat は、システムのアップグレードをサポートします。詳細は 1章[アップグレードの計画](#page-10-0) を参照してください。
- 2. 必要なリポジトリーおよびパッケージをインストールし、対応していないパッケージを削除し [て、システムのアップグレードの準備を行います。詳細は、](#page-12-1)2章アップグレードに向けた *RHEL 6* システムの準備 を参照してください。
- 3. Preupgrade Assistant を使用して、アップグレードに影響を与える可能性がある問題をシステ ムで確認してください。詳細は 3章[アップグレードの適合性の評価](#page-16-0)を参照してください。
- 4. Red Hat Upgrade Tool [を実行してシステムをアップグレードします。詳細は](#page-20-0) 4章*RHEL 6* から *RHEL 7* へのシステムのアップグレード を参照してください。

### RED HAT ドキュメントへのフィードバック (英語のみ)

<span id="page-7-0"></span>Red Hat ドキュメントに対するご意見をお聞かせください。ドキュメントの改善点があればお知らせく ださい。フィードバックを行う場合は、Bugzilla のチケットを作成します。

- 1. [Bugzilla](https://bugzilla.redhat.com/enter_bug.cgi?product=Red Hat Enterprise Linux 8) の Web サイトにアクセスします。
- 2. Component として Documentation を使用します。
- 3. Description フィールドに、ドキュメントの改善に向けたご提案を記入してください。ドキュ メントの該当部分へのリンクも追加してください。
- 4. Submit Bug をクリックします。

### 主な移行の用語

<span id="page-8-0"></span>以下の移行用語はソフトウェア業界で一般的に使用されますが、これらの定義は Red Hat Enterprise Linux (RHEL) に固有のものです。

#### 更新

ソフトウェアパッチと呼ばれることもあります。更新は現行バージョン、オペレーティングシステム、 または実行中のソフトウェアに追加されます。ソフトウェア更新は、問題またはバグに対応し、テクノ ロジーの操作が改善されます。RHEL では、更新は、RHEL 8.1 から 8.2 への更新といったマイナーリ リースに関連します。

#### アップグレード

アップグレードは、現在実行しているアプリケーション、オペレーティングシステム、またはソフト ウェアを置き換える場合です。通常、まず Red Hat の指示に従い、データをバックアップします。 RHEL をアップグレードすると、以下の 2 つのオプションがあります。

- In-place upgrade: インプレースアップグレードの場合は、以前のバージョンを削除せずに、以 前のバージョンを新しいバージョンに置き換えます。設定や設定と共にインストールされたア プリケーションとユーティリティーは、新規バージョンに組み込まれています。
- clean install: clean install は、以前にインストールされたオペレーティングシステム、システム データ、設定、およびアプリケーションのすべてのトレースを削除し、最新バージョンのオペ レーティングシステムをインストールします。システムに以前のデータまたはアプリケーショ ンが必要ない場合や、以前のビルドに依存しない新規プロジェクトを開発する場合は、クリー ンインストールに適しています。

#### オペレーティングシステムへの変換

変換は、オペレーティングシステムを別の Linux ディストリビューションから Red Hat Enterprise Linux に変換する際に使用されます。通常、まず Red Hat の指示に従い、データをバックアップします。

#### マイグレーション

通常、マイグレーションとは、ソフトウェアやハードウェアといったプラットフォームの変更を示して います。Windows から Linux への移行はマイグレーションです。ユーザーがあるラップトップから別の ラップトップに移動したり、企業があるサーバーから別のサーバーに移動することもマイグレーション です。ただし、ほとんどのマイグレーションにはアップグレードも含まれており、この2つの用語が同 様の意味で使用されることがあります。

- RHEL へのマイグレーション: 既存のオペレーティングシステムを RHEL に変換すること。
- RHEL 間での移行: RHEL のあるバージョンから別のバージョンへのアップグレード

### 第1章 アップグレードの計画

<span id="page-9-0"></span>インプレースアップグレードは、システムを RHEL の新しいメジャーバージョンに移行するのに推奨さ れる方法です。

RHEL 6 と RHEL 7 との間の主な変更をすべて把握するには、インプレースアップグレードプロセスを 開始する前に [移行計画ガイド](https://access.redhat.com/documentation/ja-jp/red_hat_enterprise_linux/7/html/migration_planning_guide/index) を参照してください。また、 [Preupgrade](https://access.redhat.com/documentation/ja-jp/red_hat_enterprise_linux/7/html-single/upgrading_from_rhel_6_to_rhel_7/index#assessing-upgrade-suitability_upgrading-from-rhel-6-to-rhel-7) Assistant を実行して、インプ レースアップグレードにシステムが対応しているかどうかを確認することもできます。Preupgrade Assistant は、システムに変更を加える前に、アップグレードに干渉したり、妨げになったりする可能 性がある潜在的な問題をシステムで評価します[。既知の問題](https://access.redhat.com/documentation/ja-jp/red_hat_enterprise_linux/7/html-single/upgrading_from_rhel_6_to_rhel_7/index#known-issues_troubleshooting-rhel-6-to-rhel-7) も参照してください。

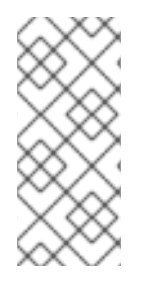

#### 注記

システムでインプレースアップグレードを実行することで、Red Hat Upgrade Tool の統 合ロールバック機能を使用や、ReaR (Relax-and-Recover) ユーティリティーなどを使用 して適切なカスタムバックアップおよびリカバリーソリューションを使用して、以前動 [作していたシステムを限られた設定で戻すことができます。詳細は](https://access.redhat.com/solutions/3534561) アップグレードの ロールバック を参照してください。

RHEL システムが以下の基準を満たしている場合は、この RHEL 6 から RHEL 7 へのアップグレード手 順に完全に対応しています。

● Red Hat Enterprise Linux 6.10: システムに最新の RHEL 6.10 パッケージがインストールされて いる必要があります。

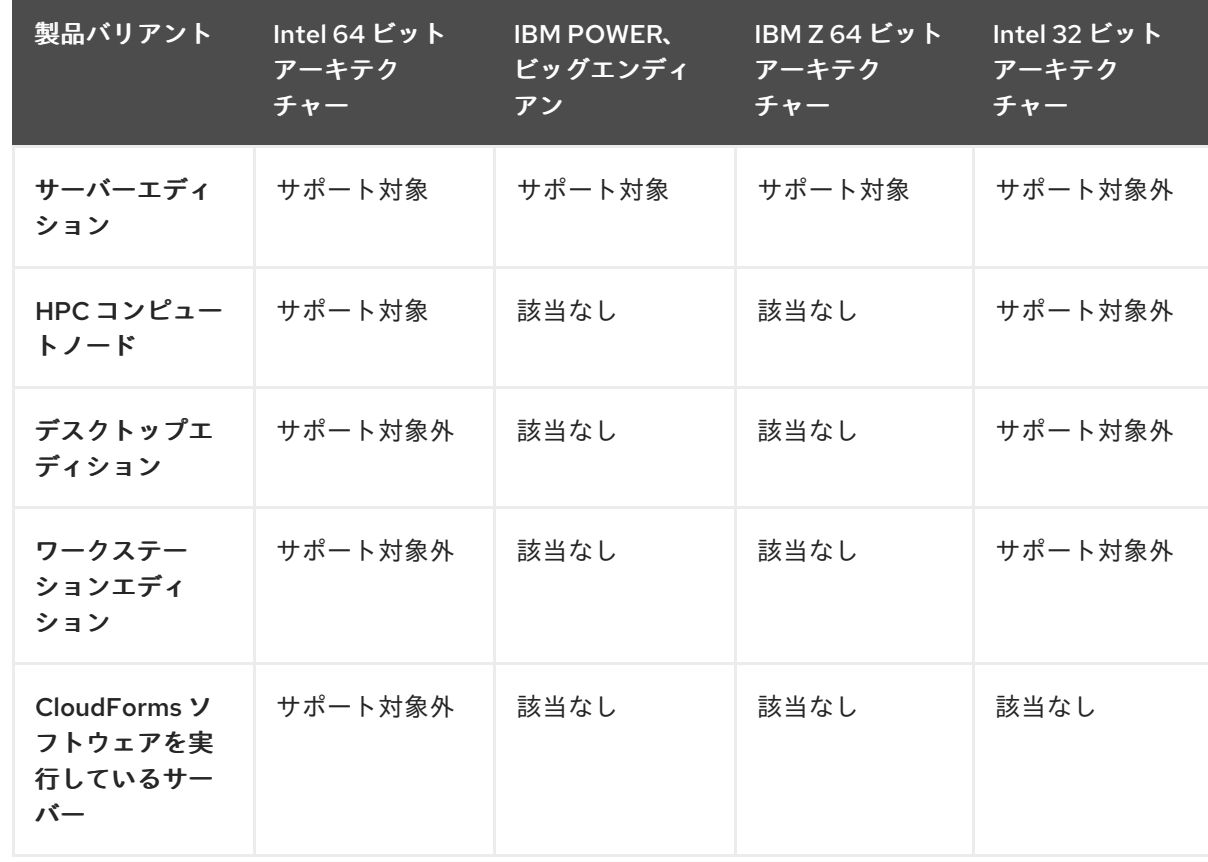

● アーキテクチャーおよびバリアント: 指定されているアーキテクチャーと、以下のマトリックス のバリアントの組み合わせのみがサポートされます。

<span id="page-10-0"></span>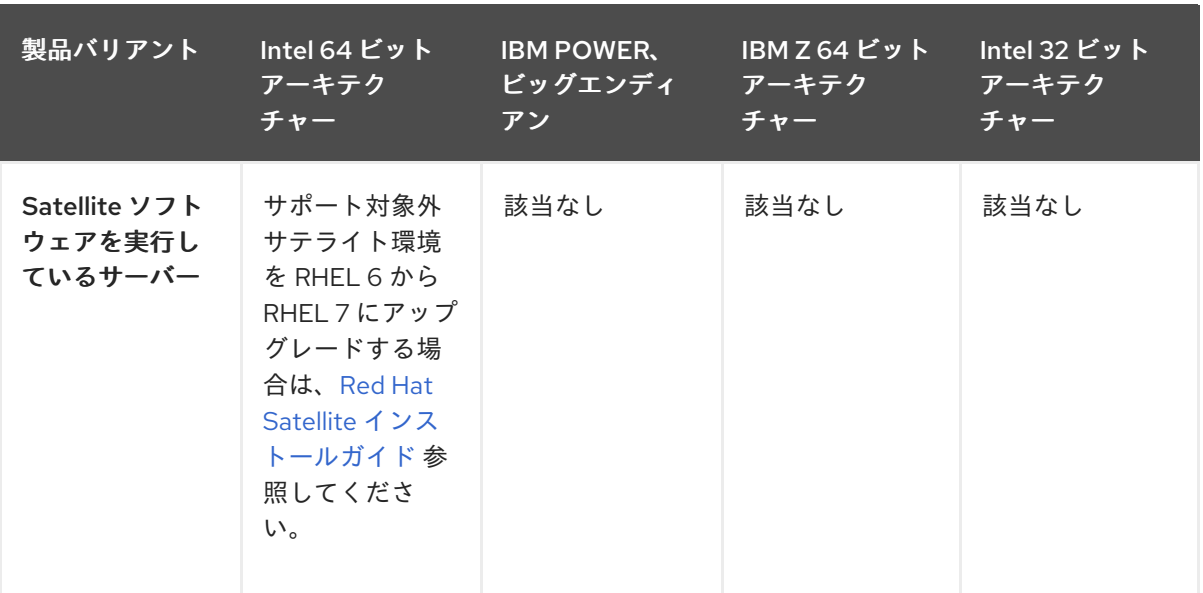

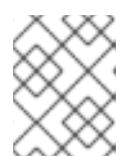

#### 注記

LDL (Linux Disk Layout) の DASA (Access Storage Device) が使用されていない 限り、64 ビット IBM Z システムのアップグレードに対応します。

- サポート対象のパッケージ: インプレースアップグレードは以下のパッケージでサポートされて います。
	- ベースリポジトリーからインストールされるパッケージ。たとえば、システムが Intel アー キテクチャーの RHEL 6 Server 上にある場合は、**rhel-6-server-rpms** です。
	- Preupgrade Assistant、Red Hat Upgrade Tool、およびアップグレードに必要なその他の パッケージ。

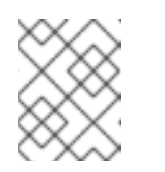

#### 注記

最小限の数のパッケージをインストールしてアップグレードを実行すること を推奨します。

- ファイルシステムの形式はそのままです。その結果、ファイルシステムに は、最初に作成されたときと同じ制限があります。
- デスクトップ: GNOME および KDE のインストールによるシステムのアップグレードはサポー [トされていません。詳細は、](https://access.redhat.com/solutions/976053)Upgrading from RHEL 6 to RHEL 7 on Gnome Desktop Environment failed を参照してください。
- 仮想化: KVM または VMware 仮想化を使用したアップグレードに対応しています。Microsoft Hyper-V での RHEL のアップグレードはサポートされていません。
- 高可用性: High Availability アドオンを使用したシステムのアップグレードはサポートされてい ません。
- パブリッククラウド: パブリッククラウドのオンデマンドインスタンスでは、インプレースアッ プグレードに対応していません。
- サードパーティーのパッケージ: サードパーティーのパッケージ、特に起動に必要なサードパー ティーのドライバーを含むパッケージを使用するシステムでは、インプレースアップグレード がサポートされません。

**/usr** ディレクトリー: インプレースアップグレードは、**/usr** ディレクトリーが別のパーティショ [ンにあるシステムではサポートされません。詳細は](https://access.redhat.com/solutions/909603) /usr が別のパーティションにある場合に、 Red Hat Enterprise Linux 6 から 7 のインプレースアップグレードが失敗する理由 を参照してく ださい。

### 第2章 アップグレードに向けた RHEL 6 システムの準備

<span id="page-12-1"></span><span id="page-12-0"></span>この手順では、RHEL 7 へのインプレースアップグレードを実行する前に必要な手順を説明します。

#### 前提条件

● RHEL6から RHEL7へのアップグレードで、セットアップがサポートされていることを確認し ている。詳細は [アップグレードの計画](https://access.redhat.com/documentation/ja-jp/red_hat_enterprise_linux/7/html-single/upgrading_from_rhel_6_to_rhel_7/index#planning-an-upgrade-from-rhel-6-to-rhel-7upgrading-from-rhel-6-to-rhel-7) を参照してください。

#### 手順

- 1. システムが Red Hat Subscription [Management](https://access.redhat.com/articles/433903) (RHSM) に登録されていることを確認します。 RHEL 6 システムが Red Hat ネットワーク (RHN) に登録されている場合は、RHSM に移行する 必要があります。詳細は Red Hat [Enterprise](https://access.redhat.com/solutions/129723) Linux での RHN から RHSM への移行 を参照して ください。
- 2. 最新の RHEL 6 コンテンツにアクセスしていることを確認します。指定したバージョンにパッ ケージをロックするために **yum-plugin-versionlock** プラグインを使用している場合は、次の コマンドを実行してロックを解除します。

# yum versionlock clear

詳細は 指定したバージョンのパッケージ (または指定したバージョン以前のパッケージ) だけを [インストールまたはアップグレードできるように](https://access.redhat.com/solutions/98873) yum の使用を制限する方法 を参照してくださ い。

- 3. Extras リポジトリーを有効にします。これには、アップグレード前の評価およびインプレース アップグレードに必要なパッケージが含まれます。
	- a. サーバーエディションの 64 ビット Intel アーキテクチャーの Server バリアントの場合:

# subscription-manager repos --enable rhel-6-server-extras-rpms --enable rhel-6-serveroptional-rpms

b. IBM POWER、ビッグエンディアンシステムの場合:

# subscription-manager repos --enable rhel-6-for-power-extras-rpms --enable rhel-6-forpower-optional-rpms

c. IBM Z アーキテクチャーの場合:

# subscription-manager repos --enable rhel-6-for-system-z-extras-rpms --enable rhel-6 for-system-z-optional-rpms

d. 64 ビット Intel アーキテクチャーの HPC Compute Node バリアントの場合:

# subscription-manager repos --enable rhel-6-for-hpc-node-extras-rpms --enable rhel-6 for-hpc-node-optional-rpms

4. Preupgrade Assistant および Red Hat Upgrade Tool をインストールします。

# yum install preupgrade-assistant preupgrade-assistant-el6toel7 redhat-upgrade-tool

注記

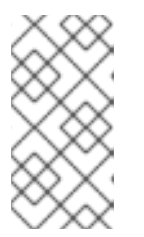

システムにインターネットアクセスがない場合は、Red Hat [カスタマーポータル](https://access.redhat.com/downloads/content/69/ver=/rhel---6/6.10/x86_64/packages) から Preupgrade Assistant および Red Hat Upgrade Tool をダウンロードしま す。詳細は、How to install preupgrade assessment packages on an offline system for RHEL 6.10 to RHEL 7.9 upgrade [を参照してください。](https://access.redhat.com/solutions/6413651)

5. 対応していないパッケージグループをすべて削除します。

#### # yum groupremove **group\_name**

group name は、サポートされていない各グループ名に置き換えます。インストールされてい るグループ名の一覧を表示するには、**yum grouplist** を実行します。

- 6. [既知の問題](https://access.redhat.com/documentation/ja-jp/red_hat_enterprise_linux/7/html-single/upgrading_from_rhel_6_to_rhel_7/index#known-issues_troubleshooting-rhel-6-to-rhel-7) を確認し、必要に応じて回避策を適用します。特に、複数のネットワークインター フェイスを持つシステムでは、次のようになります。
	- a. システムに静的ルートが設定されている場合は、静的ルートファイルを置き換えます。詳 細は redhat-upgrade-tool [がネットワークインターフェイスで静的ルートの再設定に失敗](https://access.redhat.com/solutions/4972431) し、アップグレードが行われない を参照してください。
	- b. NetworkManager を実行している場合は、NetworkManager を停止してからアップグ [レードツールを実行してください。詳細は](https://access.redhat.com/solutions/4927561) redhat-upgrade-tool fails to reconfigure the network interfaces, preventing the upgrade to happen を参照してください。
- 7. すべてのパッケージを最新の RHEL 6 バージョンに更新します。

# yum update

8. システムを再起動します。

# reboot

9. アップグレードを実行する前に、すべてのデータのバックアップを作成して、データの損失を 防ぎます。

#### 検証手順

1. Red Hat Subscription Manager に登録されていることを確認します。

# yum update

**Loaded plug-ins:** エントリーには **subscription-manager** が含まれている必要があります。

2. サポート対象のパッケージグループのみがインストールされていることを確認:

# yum grouplist

### 第3章 アップグレードの適合性の評価

<span id="page-14-0"></span>Preupgrade Assistant は、システムに変更を加える前に、インプレースアップグレード中に発生する可 能性がある問題をシステムで評価します。

Preupgrade Assistant は、次の操作を行います。

- 情報やログを保存する以外は、システムを変更しないでください。評価対象システムは変更し ません。
- パッケージの削除、互換性のない古い機能、名前の変更、設定ファイルの互換性欠如など、シ ステムにインプレースアップグレードを行った場合に考えられる限界を評価します。
- アセスメントの結果を含むレポートを提供します。
- インプレースアップグレード後のより複雑な問題に対処するためのアップグレード後のスクリ プトを提供します。

Preupgrade Assistant は複数回実行する必要があります。アップグレード前レポートで識別された問題 を解決したら、常に Preupgrade Assistant を実行して、アップグレードの実行前に重大な問題が残って いないことを確認します。

システムアセスメントの結果は、次のいずれかの方法で確認できます。

- コマンドラインを使用して、評価したシステムでローカルに。
- Web ユーザーインターフェイス (UI) を使用したネットワーク経由のリモート接続Web UI を使 用すると、複数のレポートを一度に表示できます。

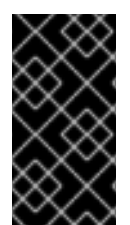

#### 重要

Preupgrade Assistant はモジュールシステムです。独自のカスタムモジュールを作成し [て、インプレースアップグレードを実行できるかどうかを評価できます。詳細は](https://access.redhat.com/node/1224543) RHEL 6 から RHEL 7 にアップグレードするためのカスタム Preupgrade Assistant モジュールを 作成する方法 を参照してください。

#### <span id="page-14-1"></span>3.1. コマンドラインからのアップグレードの適合性の評価

Preupgrade Assistant レポートをローカルで表示することで、システムのデータがネットワークに公開 されないようにします。アップグレード前のアセスメントの結果は、以下の方法を使用してローカルで 表示できます。

- 結果コードは、コマンドラインの標準出力に出力されます。
- Web ブラウザーでの詳細な HTML ファイル。

**preupg** コマンドを追加のオプションなしで実行すると、**/root/preupgrade/** ディレクトリーに **result.html** ファイルと **preupg\_results-\*.tar.gz** ファイルが生成されます。

前提条件

[アップグレードに向けた](https://access.redhat.com/documentation/ja-jp/red_hat_enterprise_linux/7/html-single/upgrading_from_rhel_6_to_rhel_7/index#preparing-a-rhel-6-system-for-the-upgrade_upgrading-from-rhel-6-to-rhel-7) RHEL 6 システムの準備 で説明されている準備手順を完了している。

手順

<span id="page-15-1"></span>1. Preupgrade Assistant を実行して、システムのアセスメントを実行します。

# preupg

- 2. 各アセスメント結果のエントリーを確認します。
	- a. [標準出力の結果コードを調べます。アセスメントコードの詳細は、アセスメントの結果](#page-18-0) コードの表 を参照してください。
	- b. Web ブラウザーで、結果のある HTML ファイルを開くことで、アセスメントレポートをよ り詳細に表示します。

# **web\_browser** file:///root/preupgrade/result.html

- 3. 出力ディレクトリー設定、終了コード、および Preupgrade Assistant ユーティリティーに関す るリスクの説明は、**/root/preupgrade/** ディレクトリーの README ファイルを参照してくださ い。
- 4. レポートの 修復 のテキストに従い、アセスメント中に Preupgrade Assistant により検出された 問題を解決します。

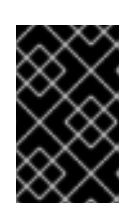

#### 重要

アセスメントレポートは、RHEL 7 へのインプレースアップグレードを完了した 後に、特定のタスクを実行する必要がある場合があります。アップグレード後の タスクを書き留め、アップグレード後に実行してください。

5. Preupgrade Assistant を再度実行します。新しい問題が解決しない場合は、システムのアップ グレードを続行できます。

### <span id="page-15-0"></span>3.2. WEB UI からのアップグレードの適合性の評価

Preupgrade Assistant ブラウザーベースのインターフェイスは、複数のシステムから評価レポートを収 集し、結果の便利なフィルター処理を提供します。アップグレード手順では、GNOME デスクトップの アップグレードに対応していないため、この手順では、リモート GUI デスクトップに Preupgrade Assistant の結果を表示する方法を説明します。

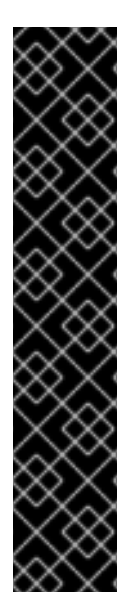

#### 重要

Preupgrade Assistant Web UI をリモートで使用するには、the [Apache](https://httpd.apache.org/) HTTP Server をイ ンストールして設定し、ファイルを **/etc/httpd/conf.d/** ディレクトリーに追加して、シス テムで **httpd** サービスを実行して内容を提供する必要があります。

システムに関するデータをネットワークに公開することが懸念される場合、またはアッ プグレードしているシステムにコンテンツを追加しないようにする場合は、以下の代替 方法を使用して、アップグレード前のアセスメント結果を確認できます。

- Apache HTTP Server を設定せずに、localhost (127.0.0.1) で Preupgrade Assistant Web UI をローカルで使用。
- [コマンドラインからのアップグレードの適合性の評価](#page-15-1) で説明されている手順に リモートで従い、**/root/preupgrade/result.html** ファイルをリモートシステムに コピーし、リモートシステムの Web ブラウザーで HTML ファイルを開く。

<span id="page-16-0"></span>前提条件

[アップグレードに向けた](https://access.redhat.com/documentation/ja-jp/red_hat_enterprise_linux/7/html-single/upgrading_from_rhel_6_to_rhel_7/index#preparing-a-rhel-6-system-for-the-upgrade_upgrading-from-rhel-6-to-rhel-7) RHEL 6 システムの準備 で説明されている準備手順を完了している。

#### 手順

1. Apache HTTP Server および Preupgrade Assistant Web UI をインストールします。

# yum install httpd preupgrade-assistant-ui

2. デフォルトで TCP ポート 8099 を介して、ローカルシステムのすべてのネットワークインター フェイスで Preupgrade Assistant の Web UI を使用できるようにするには、デフォルトのプラ イベート httpd のアップグレード前設定をパブリック設定に変更します。

# cp /etc/httpd/conf.d/99-preup-httpd.conf.public /etc/httpd/conf.d/99-preup-httpd.conf

- 3. 任意: IP アドレスの代わりにホスト名 (**preupg-ui.example.com** など) を使用してアップグレー ド前アシスタントにアクセスするには、次のコマンドを実行します。
	- **●** アップグレードしているシステムに preupg-ui.example.com の名前を参照するように DNS CNAME レコードを用意します。
	- **99-preup-httpd.conf** ファイルの **NameVirtualHost** 行を **NameVirtualHost preupgui.example.com:8099** に変更します。
- 4. ファイアウォールを実行していて、SELinux を Enforcing モードで使用している場合は、 Preupgrade Assistant Web UI サービスで必要なポートへのアクセスを許可します。

# setsebool httpd\_run\_preupgrade on # iptables -I INPUT -m state --state NEW -p tcp --dport 8099 -j ACCEPT

5. **httpd** を再起動し、新しい設定を読み込みます。

# service httpd restart

- 6. 別のシステムの Web ブラウザーから、IP アドレス (**http://192.168.122.159:8099** など) または ホスト名 [\(http://preupg-ui.example.com:8099](http://192.168.122.159:8099) など) を使用して、アップグレード前アシスタ ント Web UI サービスにアクセスします。
- 7. 初めて Preupgrade Assistant Web UI にアクセスする際に、認証の有無にかかわらず、UI にア クセスするかどうかを決定します。
	- a. 認証を使用して UI にアクセスするには、既存のユーザーとしてログインするか、新しい ユーザーを作成します。**Submit** を選択して新しいユーザーを作成すると、認証システムが 自動的に有効になります。
	- b. 認証なしでユーザーインターフェイスにアクセスするには、認証の無効化 を選択します。
- 8. アップグレードを計画しているシステムに戻り、コマンドラインで Preupgrade Assistant Web UI サーバーへの自動送信で、Preupgrade Assistant を実行します。

# preupg -u http://**hostname**:port/submit/

以下に例を示します。

# preupg -u http://preupg-ui.example.com:8099/submit/

9. リモートサーバーの Web ブラウザーに戻り、Preupgrade Assistant Web UI を再読み込みしま す。

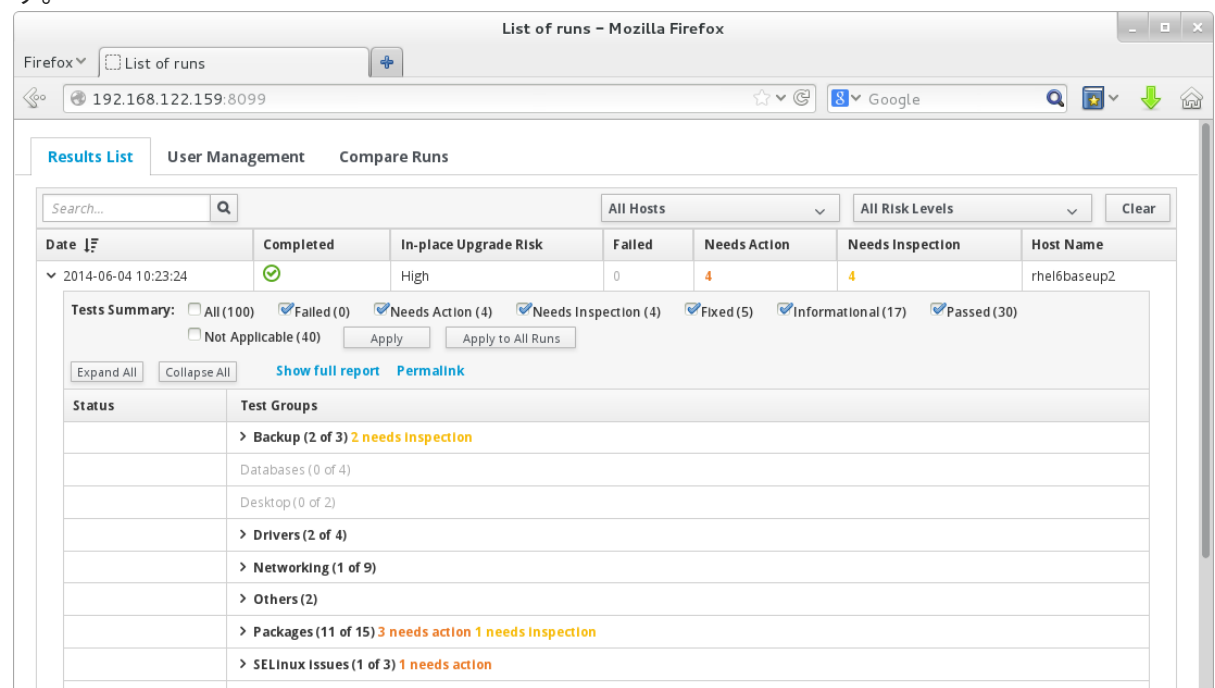

10. Web UI で、Preupgrade Assistant を実行して生成したアセスメントレポートを見つけてデプロ イメントします。レポートの各項目を確認し、報告された問題を解決します。アセスメントの 結果コードの詳細は[、アセスメントの結果コードの表](#page-18-0) を参照してください。

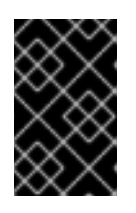

#### 重要

アセスメントレポートは、RHEL 7 へのインプレースアップグレードを完了した 後に、特定のタスクを実行する必要がある場合があります。アップグレード後の タスクを書き留め、アップグレード後に実行してください。

11. アップグレード前アシスタントを再度実行し、レポートを Web UI にアップロードします。新 しい問題が解決しない場合は、アップグレードを続行できます。

### <span id="page-17-0"></span>3.3. アップグレード前のアセスメントの結果コード

Preupgrade Assistant を実行すると、アセスメントの結果が生成されます。アセスメントの結果にはそ れぞれコードが割り当てられます。各コードの説明および実行するアクションは、以下の表を参照して ください。

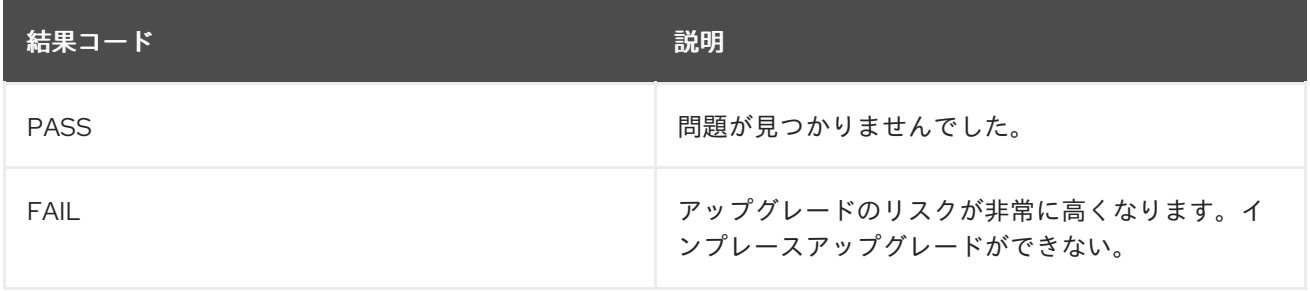

#### 表3.1 アップグレード前のアセスメントの結果コード

<span id="page-18-0"></span>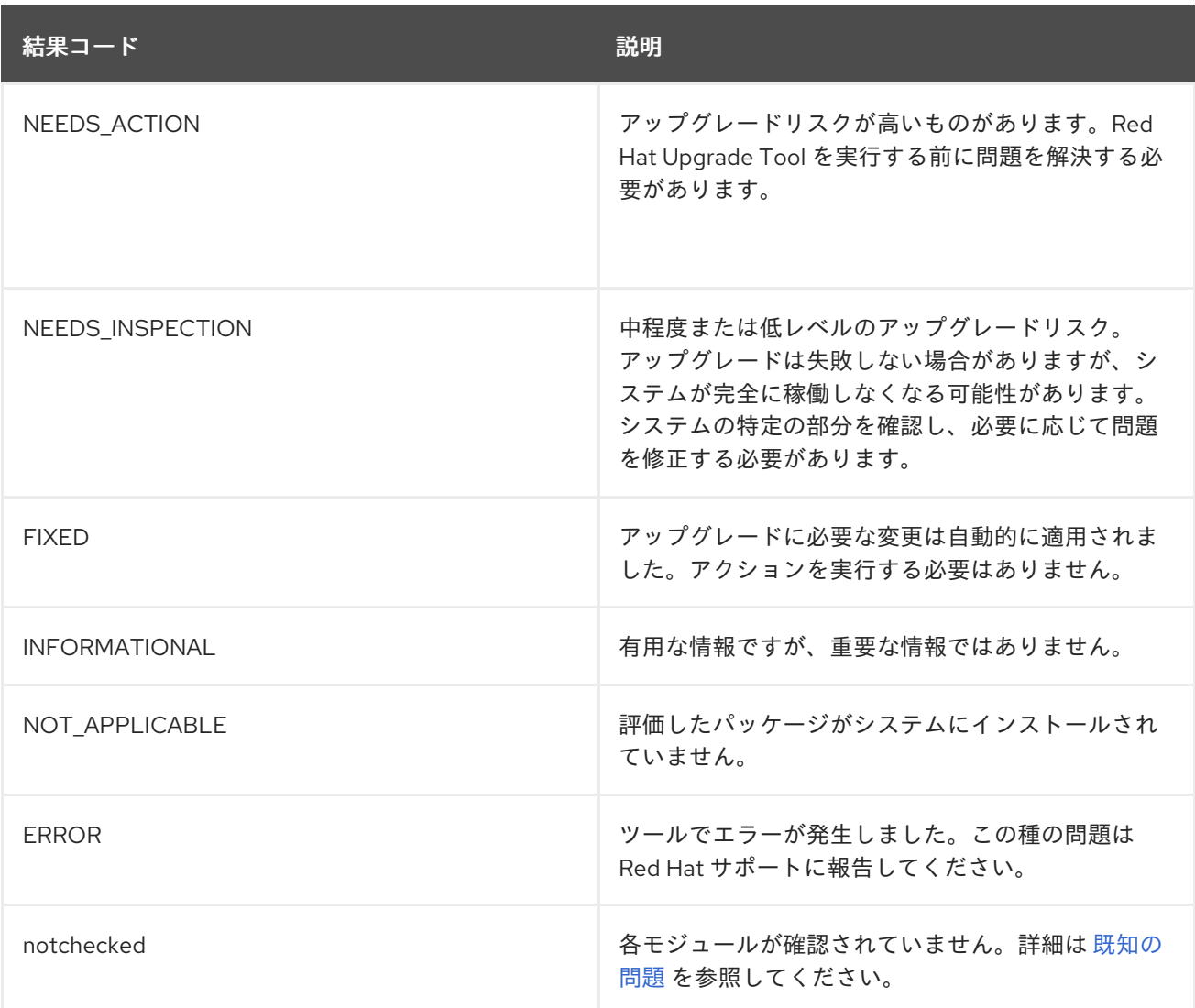

### <span id="page-19-0"></span>第4章 RHEL 6 から RHEL 7 へのシステムのアップグレード

Preupgrade Assistant が報告するすべての問題を修正したら、Red Hat Upgrade Tool を使用してシステ ム RHEL 6.10 から RHEL 7.9 にアップグレードできます。必要なインストール後の作業を必ず行い、シ ステムを最新の状態にして、アップグレード関連の問題を防ぎます。

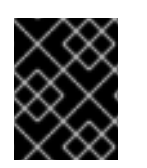

#### 重要

このアップグレードプロセスは、非本番稼働システムでテストしてから、本番稼働シス テムで実行してください。

#### 前提条件

- 完全なシステムバックアップを含め、[アップグレードに向けた](https://access.redhat.com/documentation/ja-jp/red_hat_enterprise_linux/7/html-single/upgrading_from_rhel_6_to_rhel_7/index#preparing-a-rhel-6-system-for-the-upgrade_upgrading-from-rhel-6-to-rhel-7) RHEL 6 システムの準備 で説明 されている準備手順を完了している。
- アップグレード前のシステムアセスメントを実行し、報告された問題をすべて解決している。 詳しくは [システムのアップグレードの適合性の評価](https://access.redhat.com/documentation/ja-jp/red_hat_enterprise_linux/7/html-single/upgrading_from_rhel_6_to_rhel_7/index#assessing-upgrade-suitability_upgrading-from-rhel-6-to-rhel-7) を参照してください。

#### 手順

- 1. 以下のいずれかの場所で、RHEL 7 パッケージでソースリポジトリーまたはメディアを準備し ます。
	- RHEL 7 パッケージをダウンロードする DVD ISO から作成したインストールリポジトリー (RHEL 7.9 パッケージを含む FTP サーバーや HTTPS サイトなど)詳細は、インストール ソースの準備 [を参照してください。](https://access.redhat.com/documentation/ja-jp/red_hat_enterprise_linux/7/html/installation_guide/sect-making-media-additional-sources)
	- マウントされたインストールメディア
	- ISO イメージ

上記のオプションのいずれかで、Red Hat が提供するカスタムリポジトリーと追加リポジ トリーを設定できます。たとえば、RHEL 6 Base システムで利用可能な特定のパッケージ は、RHEL 7 Extras リポジトリーで提供されており、RHEL 7 DVD にはありません。

システムに、RHEL 7 Base リポジトリーにないパッケージが必要な場合は、別の RHEL 7 システムをインストールして、FTP または HTTP で必要なパッケージを提供する **yum** リ ポジトリーとして機能させることができます。

[アップグレード中に使用できる追加のリポジトリーを設定する場合は、更新用のローカル](https://access.redhat.com/site/solutions/912213) リポジトリーを作成する方法 の手順に従います。次に、**redhat-upgrade-tool** コマンドで **- -addrepo=REPOID=URL** オプションを指定します。

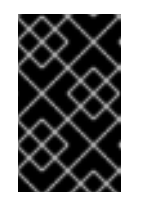

#### 重要

重要:アップグレード後に起動の問題を防ぐために、RHEL 7.9 GA ソースリ ポジトリーを使用することを強く推奨します。詳細は、[既知の問題](https://access.redhat.com/documentation/ja-jp/red_hat_enterprise_linux/7/html-single/upgrading_from_rhel_6_to_rhel_7/index#known-issues_troubleshooting-rhel-6-to-rhel-7) を参照し てください。

- 2. アクティブなリポジトリーを無効にして、RHEL のさまざまなメジャーリリースのパッケージ を組み合わせた場合の問題を防ぎます。
	- a. **yum-utils** パッケージをインストールします。

# {PackageManagerCommand} install {PackageManagerCommand}-utils

<span id="page-20-0"></span>b. アクティブなリポジトリーを無効する

# {PackageManagerCommand}-config-manager --disable \\*

詳細は Can I install [packages](https://access.redhat.com/articles/54483) from different versions of RHEL を参照してください。

- 3. Red Hat Upgrade Tool を実行して RHEL 7 パッケージをダウンロードし、パッケージのインス トールを準備します。Red Hat Enterprise Linux 7 パッケージの場所を指定します。
	- インストールリポジトリー

# redhat-upgrade-tool --network 7.9 --instrepo **ftp-or-http-url** --cleanup-post

マウントされたインストールメディア

# redhat-upgrade-tool --device **device\_path** --cleanup-post

デバイスパスを指定しないと、Red Hat Upgrade Tool は、マウントされているすべてのリ ムーバブルデバイスをスキャンします。

● ISO イメージ

# redhat-upgrade-tool --iso **iso\_path** --cleanup-post

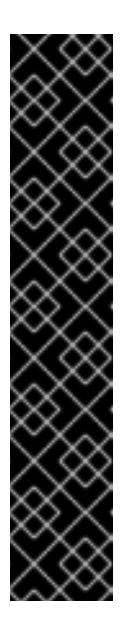

#### 重要

3 つの場所すべてに、redhat-upgrade-tool コマンドで以下のオプションを 使用できます。

- --cleanup post:置き換える RHEL 7 がない Red Hat 署名パッケージを自 動的に削除します。推奨。**--cleanup-post** オプションを指定しない場合 は、インプレースアップグレード後に、残りの RHEL 6 パッケージをす べて削除して、お使いのシステムが完全にサポートされるようにする必 要があります。
- --snapshot-root-lv および --snapshot-lv:システムボリュームのスナッ プショットを作成します。アップグレードに失敗した場合に、RHEL シ ステムのロールバックを実行するには、スナップショットが必要です。 詳細は RHEL 6 から RHEL 7 [へのアップグレード後のロールバックとク](https://access.redhat.com/solutions/3534561) リーンアップ を参照してください。
- 4. 要求されたら、システムを再起動します。

# reboot

アップグレードしているパッケージの数によっては、このプロセスが完了するのに最大数時間 かかることがあります。

- 5. アップグレード前の評価結果で説明されているアップグレード後のタスクを手動で実行しま す。
- 6. システムアーキテクチャーが 64 ビット Intel の場合は、GRUB Legacy から GRUB 2 にアップ グレードします。詳細は[、システム管理者ガイド](https://access.redhat.com/documentation/ja-jp/red_hat_enterprise_linux/7/html/system_administrators_guide/ch-working_with_the_grub_2_boot_loader#sec-Upgrading_from_GRUB_Legacy_to_GRUB_2) を参照してください。
- 7. アップグレードしたホストに Samba がインストールされている場合は、**testparm** ユーティリ ティーを実行して、**/etc/samba/smb.conf** ファイルを確認します。ユーティリティーが設定エ ラーを報告した場合は、Samba を開始する前に修正する必要があります。
- 8. 任意: Red Hat Upgrade Tool の実行時に **--cleanup-post** を指定しなかった場合は、孤立した RHEL 6 パッケージをクリーンアップします。

# rpm -qa | grep .el6 &> /tmp/el6.txt # rpm -e \$(cat /tmp/el6.txt) --nodeps

警告 RHEL 7 と互換性のあるカスタムパッケージを誤って削除しないように注 意してください。 

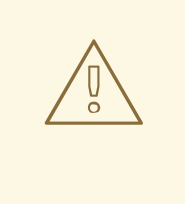

警告

孤立したパッケージを削除するために **rpm** を使用すると、一部の RHEL 7 パッケージで依存関係が壊れる可能性があります。これらの依存関係エ ラーを修正する方法は、[依存関係エラーの修正](https://access.redhat.com/documentation/ja-jp/red_hat_enterprise_linux/7/html/upgrading_from_rhel_6_to_rhel_7/index#fixing-dependency-errors_troubleshooting-rhel-6-to-rhel-7) を参照してください。

9. 新しい RHEL 7 パッケージを最新バージョンに更新します。

# yum update # reboot

#### 検証手順

1. システムが RHEL 7 の最新バージョンにアップグレードされていることを確認します。

# cat /etc/redhat-release Red Hat Enterprise Linux Server release 7.9 (Maipo)

2. システムが RHEL 7 に自動的に再サブスクリプションされていることを確認します。

# yum repolist Loaded plugins: product-id, subscription-manager repo id repo name status rhel-7-server-rpms/7Server/x86\_64 Red Hat Enterprise Linux 7 Server (RPMs) 23,676

リポジトリーリストに RHEL リポジトリーが含まれていない場合は、次のコマンドを実行して システムのサブスクライブを解除し、システムを RHEL 7 システムとして再サブスクライブし て、必要なリポジトリーを追加します。

- # subscription-manager remove --all
- # subscription-manager unregister
- # subscription-manager register
- # subscription-manager attach --pool=**poolID**
- # subscription-manager repos --enable=**repoID**

インプレースアップグレードの実行中または実行後に問題が発生した場合は、[トラブルシューティング](https://access.redhat.com/documentation/ja-jp/red_hat_enterprise_linux/7/html/upgrading_from_rhel_6_to_rhel_7/index#troubleshooting-rhel-6-to-rhel-7_upgrading-from-rhel-6-to-rhel-7) を参照してください。

### 第5章 トラブルシューティング

<span id="page-23-0"></span>RHEL 6.10 から RHEL 7.9 へのインプレースアップグレード後に、パッケージ関連の問題をトラブル シューティングして解決します。

#### <span id="page-23-1"></span>5.1. トラブルシューティングのリソース

以下のトラブルシューティングリソースを参照してください。

#### コンソールの出力

デフォルトでは、Preupgrade Assistant により、エラーおよび重要なログレベルメッセージのみがコン ソールに出力されます。デバッグ、情報、および警告のメッセージも出力するには、**redhat-upgradetool** コマンドで **--debug** オプションを指定します。

#### ログ

**/var/log/upgrade.log** ファイルには、アップグレードフェーズで見つかった問題のリストが表示されま す。

#### レポート

**/root/preupgrade/result.html** ファイルには、アップグレード前のフェーズで見つかった問題のリスト が表示されます。このレポートは、Web [コンソールでも利用できます。詳細は](https://access.redhat.com/documentation/ja-jp/red_hat_enterprise_linux/7/html-single/upgrading_from_rhel_6_to_rhel_7/index#assessing-upgrade-suitability-from-a-web-ui_assessing-upgrade-suitability) Web UI からのアップグ レードの適合性の評価 を参照してください。

#### <span id="page-23-2"></span>5.2. 依存関係エラーの修正

インプレースアップグレードでは、一部のパッケージに依存関係がなく、一部のパッケージがインス トールされる場合があります。

#### 手順

1. 依存関係エラーを特定します。

# yum check dependencies

コマンドが出力を表示しない場合、それ以上のアクションは必要ありません。

2. 依存関係エラーを修正するには、影響を受けるパッケージを再インストールします。この操作 中に、**yum** ユーティリティーは不足している依存関係を自動的にインストールします。必要な 依存関係がシステムで利用可能なリポジトリーにより提供されていない場合は、それらのパッ ケージを手動でインストールします。

### <span id="page-23-3"></span>5.3. 足りないパッケージのインストール

RHEL 6 から RHEL 7 へのアップグレード後に、特定のパッケージが欠落している可能性があります。 この問題は、以下の理由で発生する可能性があります。

- このパッケージが含まれている Red Hat Upgrade Tool にリポジトリーを提供していませんでし た。足りないパッケージを手動でインストールします。
- 特定の問題により、一部の RPM がインストールされなくなっています。足りないパッケージを インストールする前に、この問題を解決してください。

● サービスが設定されておらず、アップグレード前に実行していなかったた め、NetworkManager が欠落しています。NetworkManager を手動でインストールして設定 します。詳細は [NetworkManager](https://access.redhat.com/documentation/ja-jp/red_hat_enterprise_linux/7/html/networking_guide/getting_started_with_networkmanager) の使用 を参照してください。

#### 手順

- 1. 以下のいずれかの方法で、RHEL 7 システムにないパッケージを確認します。
	- アップグレード前のレポートを確認します。
	- 次のコマンドを実行して、RHEL 7 で期待されるパッケージのリストを生成し、現在インス トールされているパッケージと比較して、足りないパッケージを特定します。

\$ /root/preupgrade/kickstart/RHRHEL7rpmlist\* | grep -v "#" | cut -d "|" -f 3 | sort | uniq

- 2. 以下のいずれかの方法で、足りないパッケージをインストールします。
	- 足りないパッケージをすべて一度に見つけてインストールします。これは、足りないパッ ケージをすべて簡単に取得する方法です。

# cd /root/preupgrade # bash noauto\_postupgrade.d/install\_rpmlist.sh kickstart/RHRHEL7rpmlist\_kept

足りないパッケージの一部のみをインストールする場合は、各パッケージを個別にインス トールします。

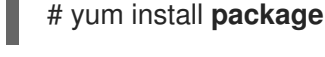

#### 注記

アップグレードされたシステムにインストールする必要があるパッケージのリストを含 む他のファイルの詳細は、**/root/preupgrade/kickstart/README** ファイルおよびアップ グレード前のレポートを参照してください。

### <span id="page-24-0"></span>5.4. 既知の問題

RHEL 6 から RHEL 7 にアップグレードする際に発生する既知の問題を以下に示します。

- FIPS [モードを有効にした状態では、](https://access.redhat.com/documentation/ja-jp/red_hat_enterprise_linux/6/html/6.10_release_notes/index#BZ1612340)RHEL 6 システムの RHEL 7 へのインプレースアップグ レードはできない
- LDL フォーマットが使用されると IBM Z [でのインプレースアップグレードに失敗してデータが](https://access.redhat.com/documentation/ja-jp/red_hat_enterprise_linux/6/html/6.10_release_notes/index#BZ1618926) 失われる
- Preupgrade Assistant [はシステムに特定のパッケージがない場合には](https://access.redhat.com/documentation/ja-jp/red_hat_enterprise_linux/6/html/6.10_release_notes/index#BZ1804691) notchecked とレポートす る
- redhat-upgrade-tool [がネットワークインターフェイスの再設定に失敗し、アップグレードが行](https://access.redhat.com/solutions/4927561) われない
- redhat-upgrade-tool [がネットワークインターフェイスの静的ルートの再設定に失敗し、アップ](https://access.redhat.com/solutions/4972431) グレードが実行されない
- /usr [が別のパーティションにある場合に](https://access.redhat.com/solutions/909603) Red Hat Enterprise Linux 6 から 7 のインプレースアッ プグレードが失敗する理由
- マルチパスボリュームを使用する IBM Power、ビッグエンディアンアーキテクチャーのシステ ムでは、インプレースアップグレード時に問題が発生したり、アップグレードされたシステム が起動に失敗したり可能性がある。この問題を回避するには、このようなシステムでインプ レースアップグレードを実行しないようにしてください。(BZ #[1704283](https://bugzilla.redhat.com/show_bug.cgi?id=1704283))
- ターゲットの RHEL 7 リポジトリーに **kernel-3.10.0-1160.62.1.el7** パッケージ以降が含まれて いる場合、アップグレードは失敗します。これにより、システムが起動不可能な状態になりま す。この問題を回避するには、z-stream 更新なしで RHEL 7.9 GA リポジトリーを使用する か、リポジトリー内の RHEL 7.9 カーネルが **kernel-3.10.0-1160.62.1.el7** パッケージより古い ことを確認してください。RHEL 9.3.0:

### <span id="page-25-0"></span>5.5. アップグレードのロールバック

RHEL 7 へのインプレースアップグレードに失敗した場合は、以下のいずれかの方法を使用すると、限 られた設定で、以前の RHEL 6 動作していたシステムを戻すことができます。

- Red Hat Upgrade Tool に統合されているロールバック機能。詳細は RHEL 6 から RHEL 7 への [アップグレード後のロールバックとクリーンアップ](https://access.redhat.com/solutions/3534561) を参照してください。
- ReaR (Relax-and-Recover) ユーティリティーなどのカスタムバックアップおよびリカバリーソ リューション。詳細は、ReaR [のドキュメント](https://access.redhat.com/documentation/ja-jp/red_hat_enterprise_linux/6/html/deployment_guide/ch-relax-and-recover_rear) および Relax and [Recover\(ReaR\)](https://access.redhat.com/solutions/2115051) の概要 を参照 してください。

<span id="page-25-1"></span>5.6. サポートの利用

インプレースアップグレードで問題が発生した場合は、その問題に対処できるように Red Hat にお知ら せください。サポートを取得する方法は複数あります。

- 以下のいずれかの方法で **sosreport** を開きます。
	- [サポートケース](https://access.redhat.com/support/cases/list/) を作成するには、製品で RHEL 7 を選択し、システムから **sosreport** を添 付します。
	- システムで直接 **sosreport** を生成するには、以下のコマンドを実行します。

# sosreport

ケース ID は空のままにできます。

- [バグ報告](https://bugzilla.redhat.com/) を送信します。
- **/var/log/upgrade.log** ファイルで、アップグレードしたシステムのデバッグログを送信しま す。

sosreport [を生成する方法は、ナレッジベースのソリューション](https://access.redhat.com/solutions/3592) Red Hat Enterprise Linux 上での sosreport のロールと取得方法 を参照してください。

カスタマーポータルでサポートケースを作成し、管理する方法の詳細は、ナレッジベースのアーティク ル [カスタマーポータルでサポートケースを作成および管理する](https://access.redhat.com/ja/articles/200223) を参照してください。

### 第6章 関連情報

- <span id="page-26-0"></span>● [移行計画ガイド](https://access.redhat.com/documentation/ja-jp/red_hat_enterprise_linux/7/html/migration_planning_guide/index)
- RHEL 7 から RHEL 8 [へのアップグレード](https://access.redhat.com/documentation/ja-jp/red_hat_enterprise_linux/8/html-single/upgrading_from_rhel_7_to_rhel_8/index)
- RHEL 6 から RHEL 8 [へのアップグレード](https://access.redhat.com/documentation/ja-jp/red_hat_enterprise_linux/8/html/upgrading_from_rhel_6_to_rhel_8/index)
- SAP HANA で RHEL 6 から RHEL 7 [にアップグレードする方法](https://access.redhat.com/solutions/3372181)
- RHEL 6 から RHEL 7 [にアップグレードするためのカスタム](https://access.redhat.com/articles/1224543) Preupgrade Assistant モジュール を作成する方法
- Red Hat Upgrade Tool: RHEL 6 から RHEL 7 [へのアップグレード後のロールバックおよびク](https://access.redhat.com/solutions/3534561) リーンアップ